## 1D 2D Wireless Barcode Scanner ESCS-W30 User Guide

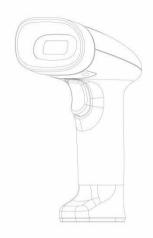

This user guide is for ESCS-W30 1D 2D Wireless Barcode Scanner users only. Please read and save this manual carefully before use for future reference.

Excelsecu Data Technology Co., Ltd. www.excelsecu.com

### 1. Packing list

#### 2. Product instruction

#### 2.1. How to use

- The device is connected with the host through USB cable. After the USB power supply is turned on, the buzzer will warning tone and the light will flflash to indicate that the initialization is successfully, so it enters the code scanning mode.
- ➤ It can also be connected to the host via
  USB 2.4G Adapter. At this time, press thebutton,
  the code scanning gun will start automatically,
  and the buzzer will ring the
  Startup

prompt tone and the light will flash once to in dicate

that the initialization is successful and enter the code scanning mode.

- > Users can scan the confifiguration code to confifigure parameters, and a buzzer will ring after successful confifiguration. (See Chapter 3 of this manual for the confifiguration code picture)
- ➤ The device will shut down automatically after no operation for 1 minute.
- When the device is turned on, the device aligns the

barcode or QR code to be scanned (it is recommended to keep the distance above 3cm), and press the button until the code scanned. After the device scans the code successfully, the buzzer sounded, and the green indicator will flflash once, indicating that the code scanning is successful.

#### 2.2. Maintenance

- The shell of the device can be wiped with a clean soft cloth. If needed, user can use a small amount of detergent add to water, and wipe with a soft cloth.
- ➤ If the device responds slowly, clean the scanning area in time. Stains and dust on the scanning area may lower effiffifficiency. When cleaning, the user should use good facial tissue and gently wipe, If the paper with poor paper quality is used for wiping, the surface is damaged and it will reduce the effiffifficiency

### 2.3 Fault handling

If the device does not work properly, perform as follow:

> Ensure that the device is connected with the host. Check whether the data cable is correctly connected with the host, which includes whether it is firmly connected and whether the original data cable is used. Don't use the USB extension cable, it will cause the device can not work properly;

> Turn up the brightness of the phone screen. When scanning the barcode of the mobile phone screen, check whether the brightness of the mobile phone screen is enough. If the screen is too dark, it is difficult to scanning the code.

- 3. Configuration code picture (Please cover other QR codes when scanning to avoid incorrect QR codes)
- 3.1. Turn on \ off the prompt voice

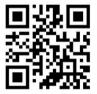

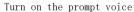

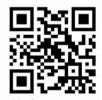

Turn off the prompt voice

3.2. Set the code type

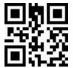

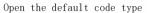

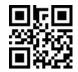

Open all code type

#### 3, 3, Volume adjustment

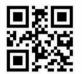

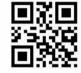

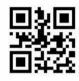

High volume Medium volume Low volume

#### 3, 4, Restore factory Setting

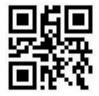

The default setting of the current interface is HID-KBW. If you want to set it to HID-POS, contact customer service.

## 4. Specification

| Model      | ESCS-U30                                       |
|------------|------------------------------------------------|
| Dimension  | 157*95*72.5 mm                                 |
| Material   | PC+ABS                                         |
| Working    | DC 5V ± 0.25V                                  |
| Voltage    | DC 5V <u>T</u> 0.25V                           |
| Working    | <260mA                                         |
| Current    | \200IIIA                                       |
| Connection | USB                                            |
| Indication | Buzzer & LED                                   |
| Camera     | 640*480pixels, COMS, 30fps                     |
| Canning    | Rotor angle 360 $^{\circ}$ , inclination $\pm$ |
| Angle      | $55^\circ$ , declination $\pm 55^\circ$        |
|            | EAN13: 35~155mm(13mi1)                         |
| Depth of   | Code128: 60~275mm(20mi1)                       |
| Field      | Code39: 30~95mm(5mi1)                          |
|            | QR Code: 20~170mm(15mil)                       |
|            | 1D Code:                                       |
|            | Code128、Code39、Code93、EAN13、                   |
| Decoding   | EAN8 UPC_A UPC_EO UPC_E1 .                     |
| Capability | ISBN13, Codabar (Can set open or               |
|            | not : Interleaved2of5 ,                        |
|            | Matrix2of5, Industrial25,                      |

|                            | Code11、 RSS-14、 RSS Limited、 RSS  |
|----------------------------|-----------------------------------|
|                            | Expanded, MSI Plessey, Standard   |
|                            | 25 、 Plessey 、 ChinaPost25 、 GS1  |
|                            | Composite)                        |
|                            | 2D Code:                          |
|                            | QR Code, PDF417, Data Matrix      |
|                            | (Can set open or not : Han Xin,   |
|                            | Micro PDF417 , Micro QRCode ,     |
|                            | MaxiCode, Aztec, Code16K)         |
| Environmental<br>Parameter | Working Temperature: -10°C~50°C   |
|                            | Storage Temperature: -20°C~60°C   |
|                            | Working Humidity: 5%RH~95%RH(Non- |
|                            | condensing)                       |
|                            | Drop Test: 1.5m                   |
| Certificate                | CE, FCC, RoHS, WEEE               |

# **FCC Warning**

This device complies with part 15 of the FCC Rules. Operation is subject to the following two conditions: (1) This device may not cause harmful interference, and

(2) this device must accept any interference

received, including interference that may cause undesired operation.

Any Changes or modifications not expressly approved by the party responsible for compliance could void the user's authority to operate the equipment.

Note: This equipment has been tested and found to comply with the limits for a Class B digital device, pursuant to part 15 of the FCC Rules. These limits are designed to provide reasonable protection against harmful interference in a residential installation. This equipment generates uses and can radiate radio frequency energy and, if not installed and used in accordance with the instructions. may cause harmful interference to radio communications. However, there is no guarantee that interference will not occur in a particular installation. If this equipment does cause harmful interference to radio or television reception, which can be determined by turning the equipment off and on, the user

is encouraged to try to correct the interference by one or more of the following measures:

- -Reorient or relocate the receiving antenna.
- -Increase the separation between the equipment and receiver.
- -Connect the equipment into an outlet on a circuit different from that to which the receiver is connected.
- -Consult the dealer or an experienced radio/TV technician for help.

The device has been evaluated to meet general RF exposure requirement. The device can be used in portable exposure condition without restriction.